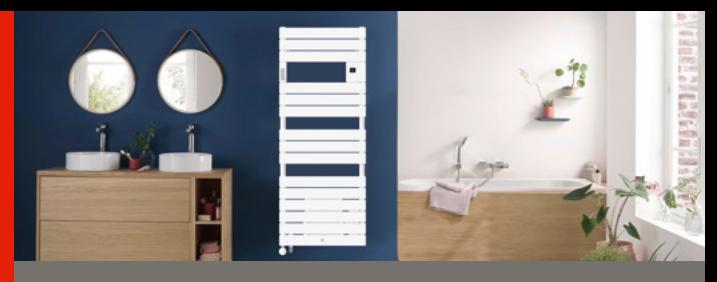

# Thermor **re** connecté à vous

### RIVIERA 2 MIXTE Radiateur sèche-serviettes PRISE EN MAIN RAPIDE UTILISATEUR

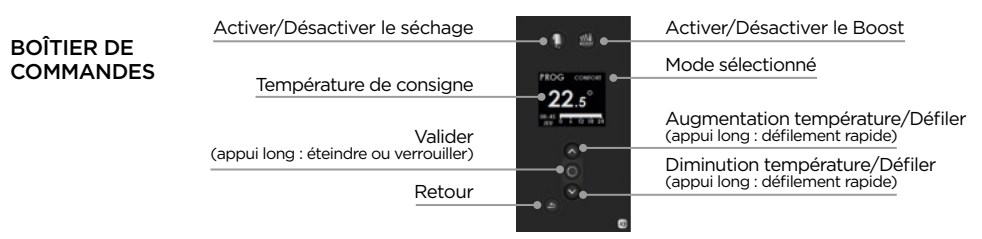

## ÉTAPE 1 Je mets en marche l'appareil pour la première fois

 $\blacktriangleright$  Lors de la 1<sup>ère</sup> mise en marche, le radiateur sèche-serviettes est en mode « chauffage central actif<sub>»</sub>.

Appuyez sur n'importe quelle touche pour activer l'écran.

 $\blacktriangleright$  Je choisis la langue, la date et l'heure :

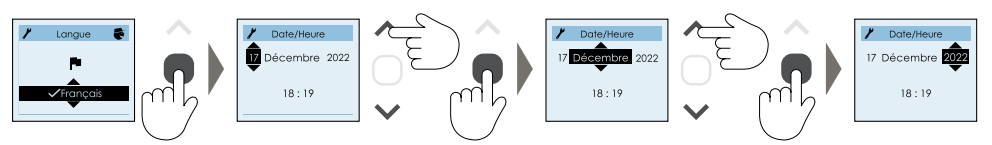

Si besoin de désactiver le mode chauffage central, fermez votre robinet d'alimentation et suivez les étapes suivantes :

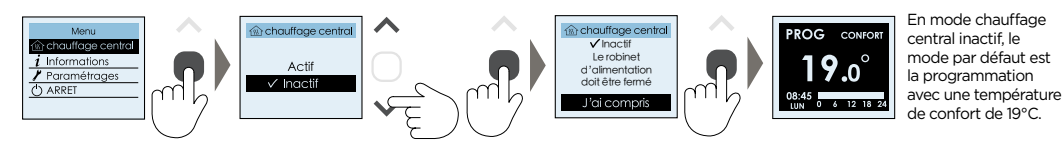

### ÉTAPE 2 Je programme mon appareil

L'appareil propose deux modes de fonctionnement en mode chauffage central inactif :

**Le MODE MANUEL :** L'appareil suit la température de Confort réglée.

**Le MODE PROG :** L'appareil suit les programmes enregistrés pour chaque jour de la semaine (les programmes sont définis dans le boîtier de commande de l'appareil, ou dans l'application Cozytouch®).

Je sélectionne le mode Prog :

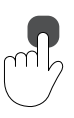

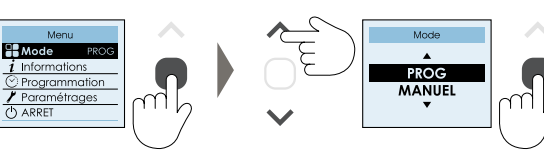

**Je modifie ma programmation :**

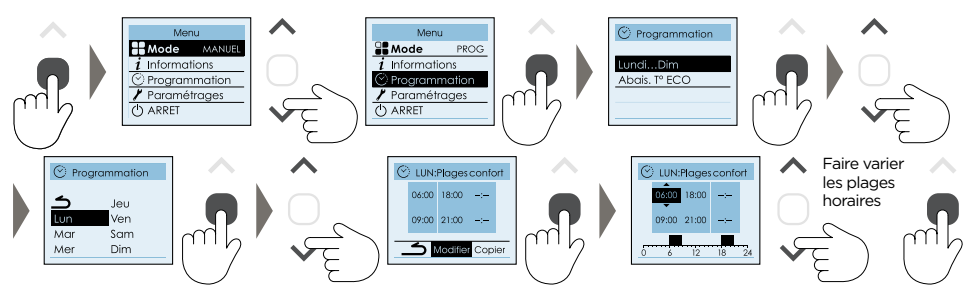

Pour supprimer une plage, saisissez une heure de début et une heure de fin identiques. En dehors des plages Confort, l'appareil applique un abaissement de température dont le réglage s'effectue dans « Abais.T ECO » (la valeur d'abaissement est réglée à -3.5°C par défaut).

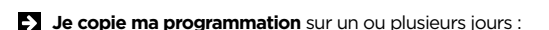

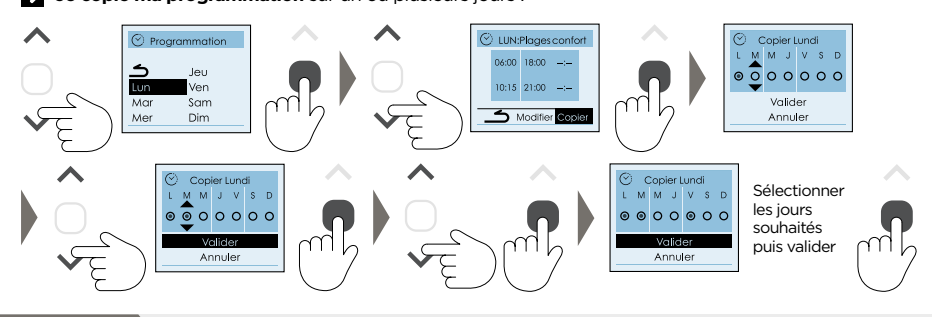

## J'utilise le mode BOOST

La fonction boost en mode chauffage central inactif permet de chauffer rapidement la pièce et de sécher rapidement les serviettes : elle lance la chauffe du cadre et de la soufflerie et permet d'augmenter la température de la pièce de 3°C en moins de 15 minutes (peut varier en fonction de l'isolation, du volume de la pièce et de la position du sèche-serviettes).

En mode chauffage central actif, elle permet de chauffer rapidement la pièce via l'activation de la soufflerie.

Pour lancer le Boost, appuyez sur la touche Roost Vous pouvez régler la durée du Boost de 5 minutes  $\land$  1 heure avec  $\land$  et  $\lor$ . Appuyez de nouveau pour arrêter le Boost.

## ÉTAPE 4 Je gère mon appareil depuis mon smartphone

Cet appareil est compatible avec notre offre Cozytouch®, uniquement en mode « chauffage central inactif ».

Accessoires nécessaires :

- application Cozytouch® compatible iOS et Android. Téléchargement gratuit sur App Store ou Google Play,
- bridge Cozytouch, vendu par les distributeurs de notre marque ou sur notre site internet.
- box d'accès à internet.

Cette installation vous permet de piloter, programmer, contrôler votre (vos) appareil(s) à distance, *via* un smartphone ou une tablette. Vous pouvez par exemple modifier la température de consigne, gérer vos absences en indiquant votre date de retour, visualiser la consommation de vos appareils, changer de mode, réaliser votre programmation.

Vous pouvez également bénéficier de l'affichage de la météo géolocalisée directement sur le boitier de commande de votre sèche-serviettes.

### **Connectez vos appareils :**

Effectuez ensuite toutes les opérations de connexion ou de pilotage à partir de l'application.

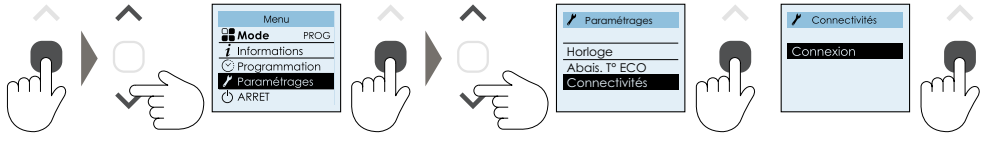

*Pour plus d'informations, veuillez vous référer à la notice complète.* **www.thermor.fr**